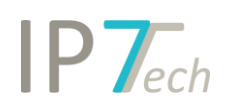

# Changes Version 21.6.0

# Contents

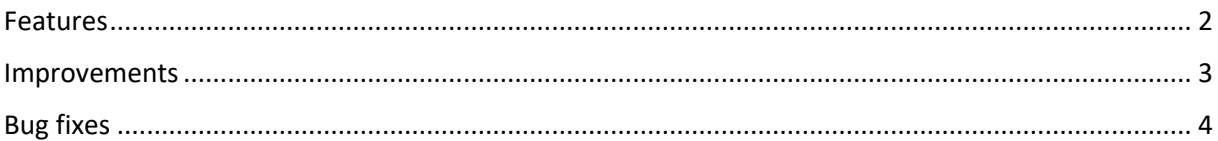

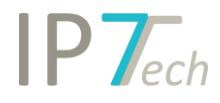

# <span id="page-1-0"></span>Features

#### Formatable group comments

Group comments or sections of comments can now be formatted. Among other things, sections can be marked in bold and/or highlighted in color. In addition, the font size can be adjusted and links can be added.

Larger text sections of the full text can be copied and saved as group comments with formatting. Thus, important text passages can be marked for other users.

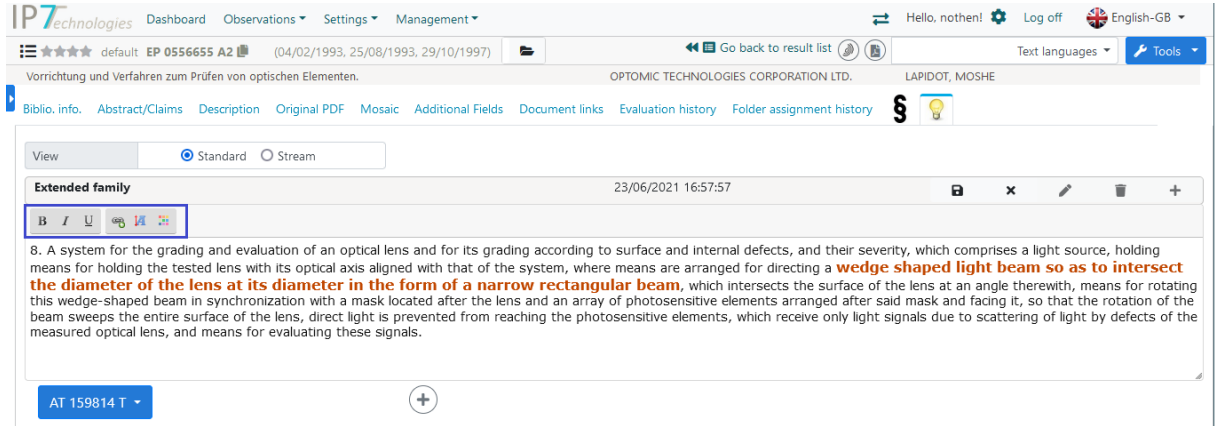

### Sort result list (optional)

As in the Windows client, users can now sort the results list.

This function is hidden by default.

Upon request, we can enable this feature for your network.

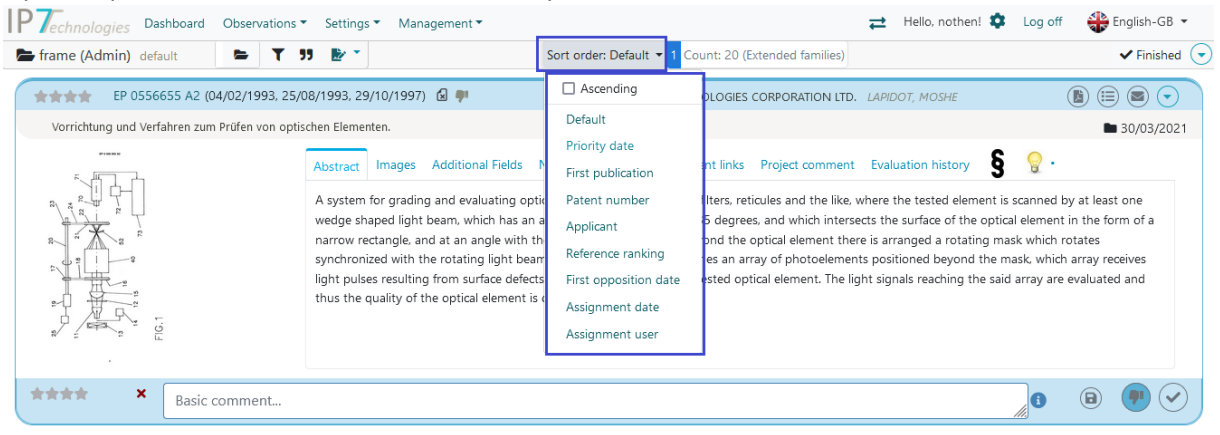

# $IP$   $Tech$

## Document links (optional)

As in the Windows client, users can now access document links.

This function is hidden by default.

#### Upon request, we can enable this feature for your network.

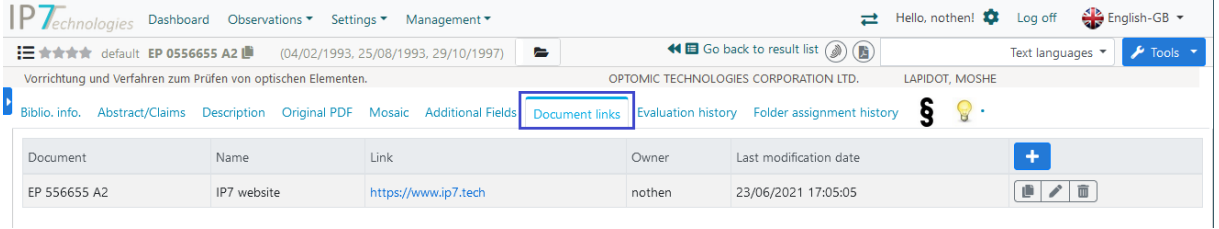

#### <span id="page-2-0"></span>Improvements

- It is now possible to log in within the detail view.

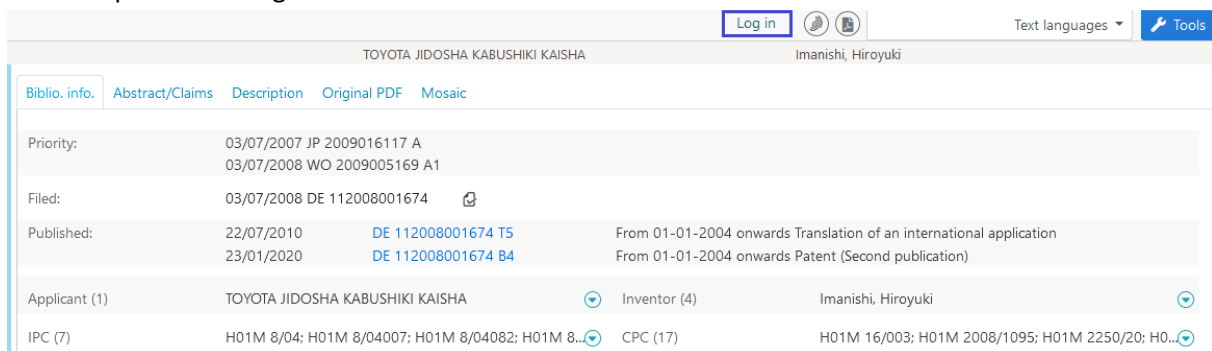

#### - The patent number in detail view can now be copied.

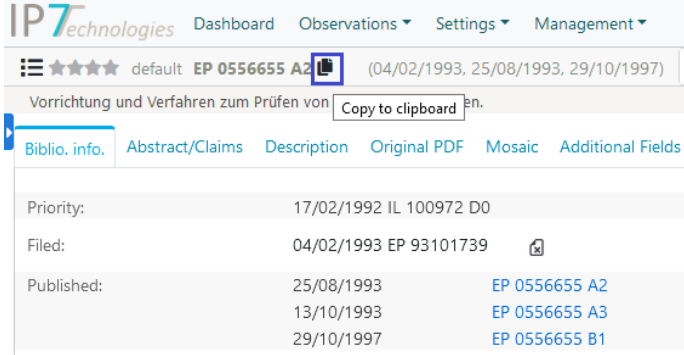

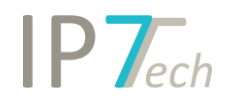

- The information on the legal status page can now be exported to Excel.

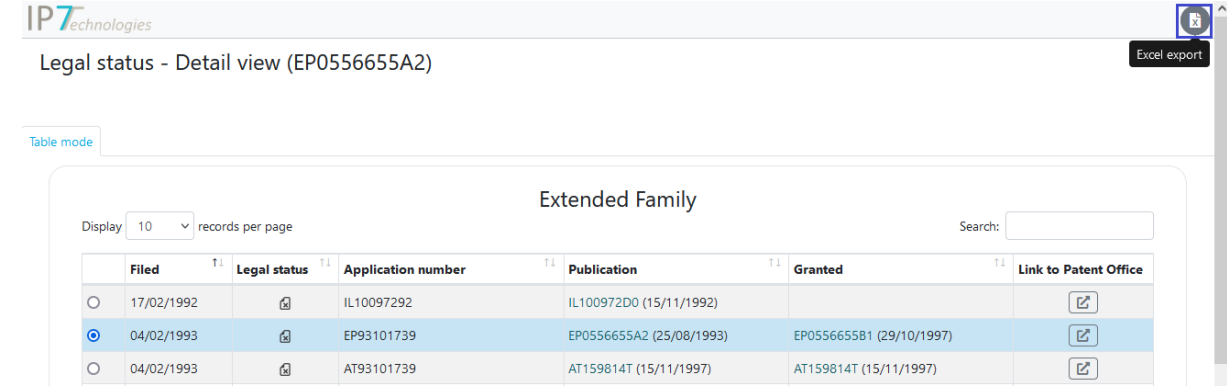

- When editing Observations (folder type), the folder structure of the specified folder is now automatically expanded.
- Optimization in administration; shorter loading times for:
	- o Display of the monitoring task list
	- o Display of group permissions
	- o Excel export of the users

## <span id="page-3-0"></span>Bug fixes

- The monitoring task analysis in the administration (according to the set time period), has in some cases displayed the wrong time period.